# 1.2.2 Installation aus den Quellen des Gambas-Projekts

Wenn die Installation von Gambas aus den Paket-Quellen der verwendeten Linux-Distribution nur für Gambas2 oder für Gambas3 lediglich in einer Version kleiner als der aktuellen stabilen Version möglich ist, dann lohnt die Installation der aktuellen stabilen Version von Gambas3 aus den *Quellen des Gambas-Projekts*. Diese Installation hat den Vorteil, dass sie für viele Linux-Distributionen ähnlich abläuft. Folgende Szenarien sind denkbar und werden ausführlich beschrieben:

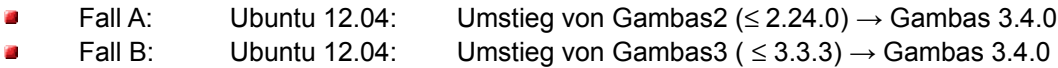

Die Beschreibungen in diesem Kapitel folgen den Hinweisen zur Installation von Gambas auf der Gambas-Projektseite.

# 1.2.2.1 Vorbereitungen

Bevor Sie sich der Installation von Gambas3 in der aktuellen stabilen Version zuwenden, sollten Sie sicherstellen, dass eine existierende ältere Version von Gambas de-installiert worden ist! Im Kapitel 1.2.5 'De-Installation von Gambas' finden Sie eine ausführliche Beschreibung, wie man Gambas deinstalliert.

Die detaillierten Hinweise unter *http://gambasdoc.org/help/doc/release/versionsnummer?v3* zur Installation der angegebenen Version sollten Sie unbedingt vollständig durchlesen. Eine Übersicht der Entwickler-Pakete finden Sie gegenwärtig hier: *http://gambasdoc.org/help/install?en&view&v3*. Außerdem wird dort nach der Übersicht die Installation von Gambas allgemein beschrieben. Es wird auf Besonderheiten ausgewählter Linux-Distributionen hingewiesen.

Sie müssen dafür sorgen, dass alle benötigten Entwickler-Pakete, die zur Installation von Gambas3 in einer Version größer als 3.3.3 benötigt werden, auf Ihrem Computer installiert sind – was zu prüfen ist – oder installiert werden. Für Ubuntu 12.04 LTS sind das die folgenden Entwickler-Pakete:

sudo apt-get install build-essential autoconf libbz2-dev libmysglclient-dev unixodbc-dev libpq-dev libsqlite0-dev libsqlite3-dev libglib2.0-dev libgtk2.0-dev libcurl4-qnutls-dev libgtkglext1-dev libpcre3-dev libsdl-sound1.2-dev libsdl-mixer1.2-dev libsdl-image1.2-dev libxml2-dev libxslt1-dev librsvg2-dev libpoppler-dev libpoppler-glib-dev libxtst-dev libffidev libqt4-dev libglew1.5-dev libimlib2-dev libv4l-dev libsdl-ttf2.0-dev libgnome-keyring-dev libgdk-pixbuf2.0-dev linux-libc-dev libgsl0-dev libgstreamer0.10-dev libgstreamer-pluginsbase0.10-dev libcairo2-dev libgsl0-dev libncurses5-dev libgmime-2.6-dev

### 1.2.2.2 Download eines Gambas3-Archivs

Entweder besuchen Sie die Gambas-Projekt-Site unter http://gambas.sourceforge.net/en/main.html und klicken zum Beispiel für Gambas3 auf den entsprechenden Download-Button oder Sie rufen den Download zum Beispiel direkt für die gelb gekennzeichnete Version auf:

http://sourceforge.net/projects/gambas/files/gambas3/gambas3-3.4.0.tar.bz2/download

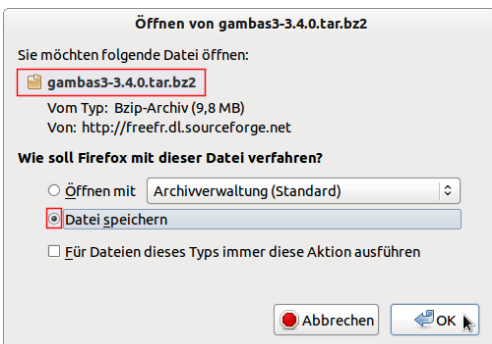

Abbildung 1.2.2.2.1: Download-Dialog

In beiden Fällen öffnet sich unter Ubuntu 12.04 LTS ein Download-Dialog, bei dem Sie sich entweder für die erste Option (Download und Öffnen der Archiv-Datei mit der Archivverwaltung (Standard)) oder für die 2. Option entscheiden, bei der das Archiv im Standard-Download-Ordner gespeichert wird.

# 1. Option

| $x - 1$                                                                     | gambas3-3.4.0.tar.bz2 [schreibgeschützt] |         |            |                         |  |
|-----------------------------------------------------------------------------|------------------------------------------|---------|------------|-------------------------|--|
| <b>Bearbeiten</b><br><b>Archiv</b>                                          | Ansicht<br>Hilfe                         |         |            |                         |  |
|                                                                             |                                          |         |            |                         |  |
| $\Diamond$ Zurück $\Diamond$ $\Diamond$ $\Diamond$ $\Diamond$ Ort: $\Box$ / |                                          |         |            |                         |  |
| <b>Name</b>                                                                 | $\checkmark$                             | Größe   | <b>Typ</b> | Änderungsdatum          |  |
| gambas3-3.4.0                                                               |                                          | 38,4 MB | Ordner     | 10. Februar 2013, 01:34 |  |
| 1 Objekt (38.4 MB)                                                          |                                          |         |            |                         |  |

Abbildung 1.2.2.2.2: Archivverwaltung Ubuntu

Mit 'Entpacken' wird ein weiterer Dialog zum Entpacken geöffnet, bei dem Sie unterschiedliche Pfade, Ordner oder Optionen setzen können. Oder Sie entscheiden sich die voreingestellten Werte zu übernehmen und lassen das Archiv so in den Ordner *gambas3-3.4.0* im Home-Verzeichnis entpacken. Folgende Meldung informiert Sie über den Verlauf und das Ergebnis:

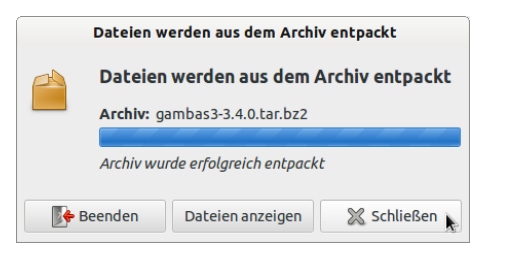

Abbildung 1.2.2.2.3: Erfolgsmeldung nach dem Entpacken

# 2. Option

Nach dem Download müssen Sie das Archiv mit einem geeigneten Programm entpacken. Anschließend sollten Sie den Ordner *gambas3-3.4.0* in das Home-Verzeichnis verschieben.

### 1.2.2.3 Installation von Gambas3

Führen Sie anschließend nacheinander diese 5 Befehle in einem Terminal aus, um Gambas3 sicher zu installieren:

```
$ cd ~/qambas3-3.4.0
$ ./reconfall 
$ ./configure C 
$ make 
$ sudo make install
```
Erläuterungen:

- z Zuerst wechseln Sie in das Verzeichnis, in dem der Quellcode der aktuellen Version von Gambas3 liegt → im Beispiel ist das ~/*gambas3-3.4.0*.
- Mit *./reconf-all* wird das Konfigurationsskript generiert. Diesen Befehl müssen Sie ausführen, ä wenn Sie den Quellcode aus dem Projekt-Repository beziehen.
- Die Anweisung *./configure -C* analysiert das System und konfiguriert das Paket; es wird das Makefile generiert und ausgeführt.
- Das angelegte Makefile wird vom Programm *make* benutzt, um Gambas zu kompilieren wenn es vorher keine Fehlermeldung gab. Traten Fehler auf, dann sind diese zu analysieren und auf jeden Fall zu beheben.
- Anschließend wird mit Root-Rechten mit *sudo make install* Gambas3 installiert.

### 1.2.2.4 Programmstart Gambas

Die installierte Version von Gambas3 starten Sie in einer Konsole mit:

```
hans@linux:~$ /usr/bin/gambas3
hans@linux:~$ gambas3 # Alternative
```
Es ist von Vorteil, wenn Sie für Gambas3 einen Starter auf den Desktop legen, dem Sie ein passendes Icon spendieren:

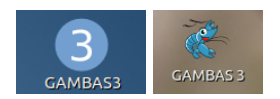

Abbildung 1.2.2.4.1: Icon für den Gambas3-Starter

# 1.2.2.5 Erweiterungen

Auch wenn die beschriebene Erweiterung nicht direkt zum Thema gehört, wird hier ein Hinweis gegeben, dass eine Erweiterung (Option) für Gambas3 im Kapitel '25.5 Just-in-Time-Compiler' beschrieben ist. Seit Mai 2012 gibt es vom Entwickler Emil Lenngren die Komponente *gb.jit*, die einen Just-In-Time-Compiler (JIT-Compiler) bereitstellt, der Gambas Byte-Code in die Maschinensprache des aktuell laufenden Systems übersetzt. Der Vorteil des Einsatzes des JIT-Compilers liegt darin, dass rechenintensive Programme weitaus schneller laufen. *Notwendig* ist der Einsatz des JIT-Compilers nicht. Wenn Sie sich jedoch die Vergleichszahlen der Tests im o.a. Kapitel ansehen, dann lohnen Überlegungen, die Installation der Komponente gb.jit zu erwägen. Das gilt vor allem für jene, die häufig mit rechnenintensiven Prozeduren arbeiten.